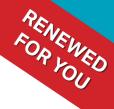

## The New Automatic Ticketing Machine

# **Instruction booklet**

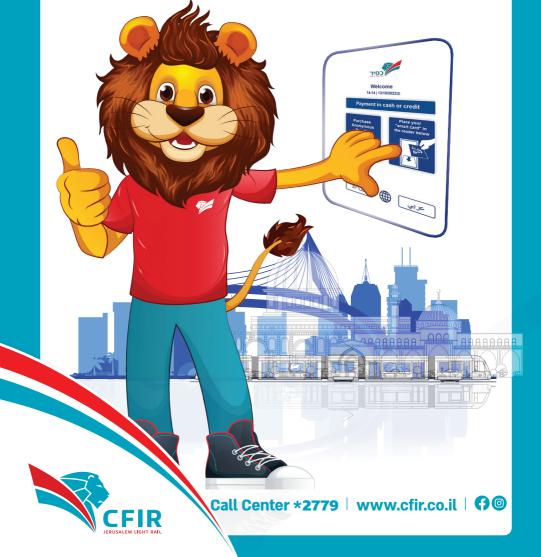

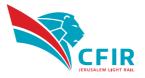

Cfir the light rail in Jerusalem places first for continuous improvement of the service for light rail users.

These days, the Automated ticketing machines are being gradually replaced.

The Automated ticketing machines placed at the light rail platforms with a New and advanced ticketing machines, with advanced touch screens that are easy to operate, emphasizing a friendly and accessible user interface.

For your convenience, we have placed in each of the light rail stations 2-5 Automatic ticketing machines. located at least one on each platform. In these machines you can purchase an anonymous Rav-Kav card as well as load the Rav-Kav card you have, a possibility of checking balances and receiving a report of recent actions on the Rav-Kav card.

Purchasing and loading the tickets in the machine is possible both with credit cards and with cash payment in bills or coins.

Please note that there are machines that only work with a credit card alongside machines that also work with cash.

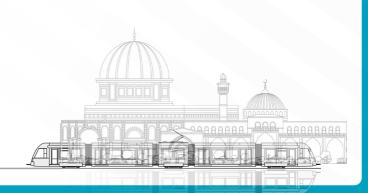

### For your information:

- There is no minimum limit on credit card purchases.
- Cash payment is limited to up to 25 coins in one transaction.
- The machine returns an excess up to 30 NIS per transaction.
- The types of bills that can be used in the machine appear at the bottom of the payment screen. It is not possible to insert bills that exceed 30 NIS per transaction.

All types of tickets loaded onto the Rav-Kav card allow free travel on the light rail and buses in Jerusalem for 90 minutes from the time of first validation.

For each trip, the ticket must be validated as soon as you enter the train - even while in transit. From bus to train and also while moving between trains, including when loaded on the card periodic or special contract.

Also, when validating using a mobile application, the validation must be done at the station before entering the light rail.

#### Please note!

In the new ticketing machines, it will not be possible to purchase paper tickets. Therefore, the next coming weeks it will not be possible to use paper cards. If you don't have a Rav-Kav card or you do not use the mobile application, for your convenience you can purchase an anonymous Rav-Kav card for a one-time payment of 5 NIS. With an option of loading in a travel contract: single trip / daily pass / stored value.

### **Main Screen**

Activating the machines is done in a simple way by tapping on the screen of the machine.

First you can choose the language in which the operating instructions will be displayed; Hebrew, English or Arabic.

After selecting the language, instructions are given on each screen to continue the required action.

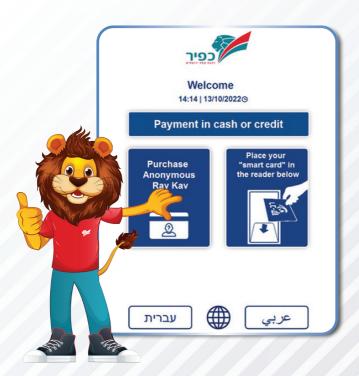

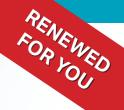

### **Using an existing Rav-Kav**

In order to load the Rav-Kav card, the first step is to place the Rav-Kav card in the designated place in the appropriate panel at the bottom of the screen. When the card is placed, the current status of the remaining trips and the types of tickets available to you will be displayed on the screen, along with the option to view the latest actions performed on the card.

#### The following purchase options are available to you:

- Stored value contract loading
- Purchase of a periodic travel contract
- Single trip ride

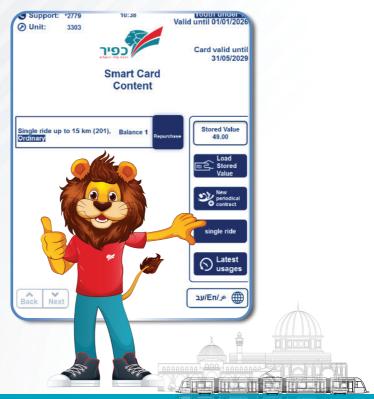

### **Loading stored value**

Stored value is a contract with certain amount of money is loaded onto the Rav-Kav card which is then used for individual trips. On this contract, just like on other contracts, a discount is given according to the discount profile of the passengers (national insurance, people with disabilities, senior citizens, students, children and youth).

- 1. Select the desired amount
- 2. After choosing the desired amount, you must enter the payment method.
- 3. If a receipt is required, click accordingly on the payment screen before entering the payment method
- 4. Make sure that the Rav-Kav card remains in the appropriate panel at the bottom of the screen throughout the entire process until confirmation and completion

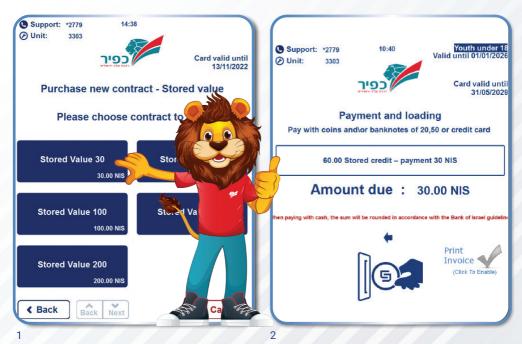

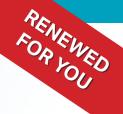

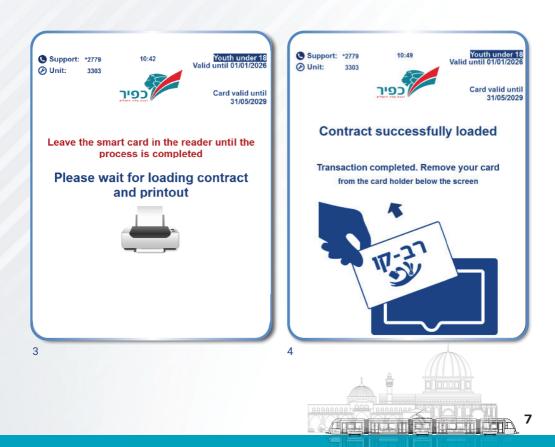

### **Purchase of a periodic contract**

You can buy a "daily pass" or "monthly pass" card (Combined contract with or without Israel Railways). A travel arrangement that provides the possibility of free travel between all types of public transportation: buses, trains, light rail.

- \* Journeys by Israel Railways will add an extra cost to the ticket according to the distance traveled.
- 1. Select the desired type of travel contract
- 2. After selecting the desired travel contract, You must enter the payment method.
- 3. If a receipt is required, click accordingly on the payment screen before entering the payment method
- 4. Make sure that the Rav-Kav card remains in the appropriate panel at the bottom of the screen throughout the entire process until confirmation and completion

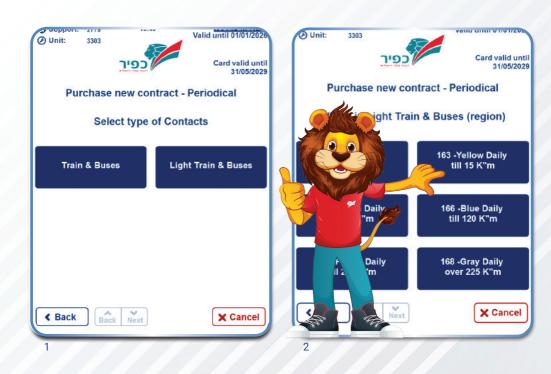

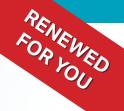

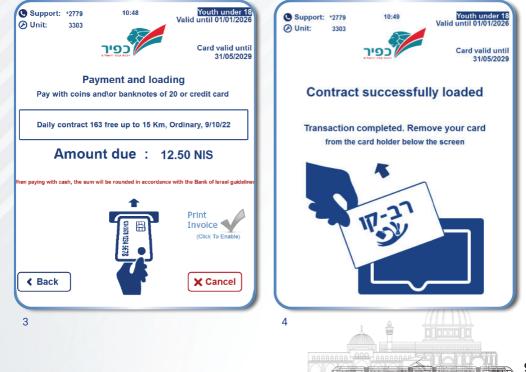

## **Single trip purchase**

A travel arrangement that provides unlimited travel for 90 minutes and within a range of up to 15 km at a cost of 5.5 NIS.

\* A 50% discount on the fare will be given to senior citizens up to the age of 75.

#### **Please note!**

- Cash payment is limited to up to 25 coins in one transaction
- The machine returns an excess up to 30 NIS per transaction
- 1. Tap on the single trip purchase option
- 2. After selecting the desired travel contract, You must enter the payment method.
- 3. If a receipt is required, click accordingly on the payment screen before entering the payment method.
- 4. Make sure that the Rav-Kav card remains in the appropriate panel at the bottom of the screen throughout the entire process until confirmation and completion.

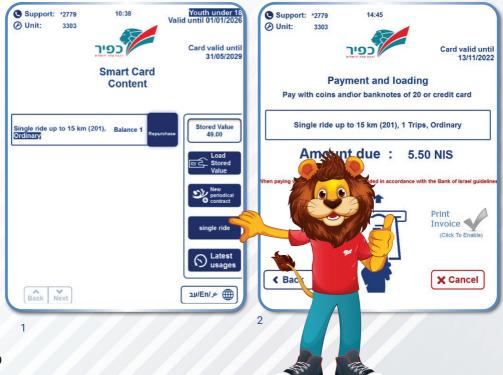

#### Please note!

RENEWED FOR YOU

In the new ticketing machines, it will not be possible to purchase paper tickets. Therefore, the next coming weeks it will not be possible to use paper cards. If you don't have a Rav-Kav card or you do not use the mobile application, for your convenience you can purchase an anonymous Rav-Kav card for a one-time payment of 5 NIS. With an option of loading in a travel contract: single trip / daily pass / stored value.

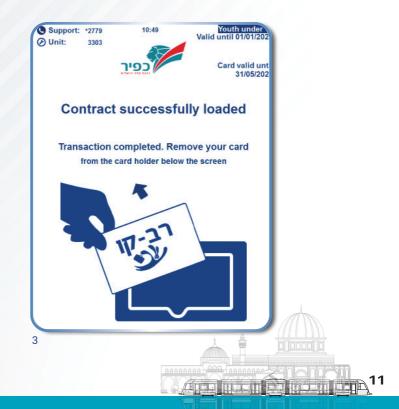

### **Purchase of Anonymous Rav-Kav**

If you don't have a Rav-Kav card or you do not use the mobile application, for your convenience you can purchase an anonymous Rav-Kav card for a one-time payment of 5 NIS.

#### **Please note!**

In case of loss or theft it is not possible to receive a refund for the remaining travel balance on the card. In the event of a malfunction with the card, if it is possible to restore the travel arrangements loaded on it without the need to access databases, these will be restored.

#### You have the following options:

- 1. Purchase of an anonymous Rav-Kav card only at a cost of 5 NIS.
- 2. Purchase of an anonymous Rav-Kav card at a cost of 5 NIS (an amount added to the payment for the desired travel card) and loading in a travel contract: single trip / daily pass / stored value.

#### Please note!

In the new ticketing machines, it will not be possible to purchase paper tickets. Therefore, the next coming weeks it will not be possible to use paper cards. If you don't have a Rav-Kav card or you do not use the mobile application, for your convenience you can purchase an anonymous Rav-Kav card for a one-time payment of 5 NIS. With an option of loading in a travel contract: single trip / daily pass / stored value.

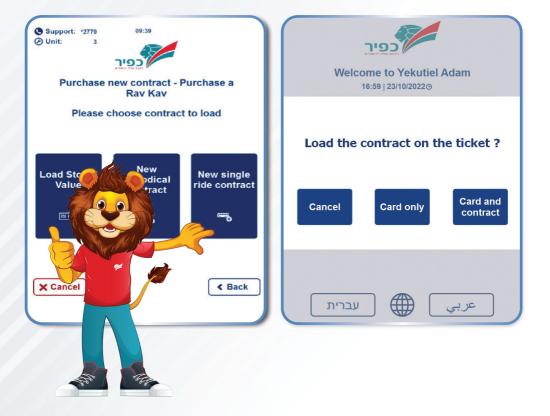

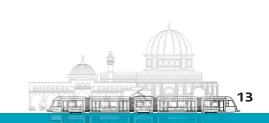

RENEWED FOR YOU

### **Loading Anonymous Rav-Kav**

The anonymous Rav-Kav card does not include any identifying information and does not allow special discounts for those who are eligible.

### **Please note!**

"Monthly pass" contract cannot be loaded on it.

- 1. Choose the desired travel order
- 2. After selecting the desired travel arrangement, you must enter the payment method.
- 3. If a receipt is required, click accordingly on the payment screen before entering the payment method
- 4. Make sure that the Rav-Kav card remains in the appropriate panel at the bottom of the screen throughout the entire process until confirmation and completion

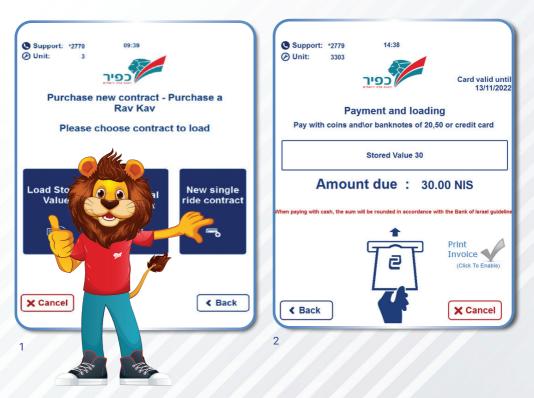

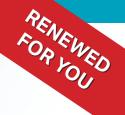

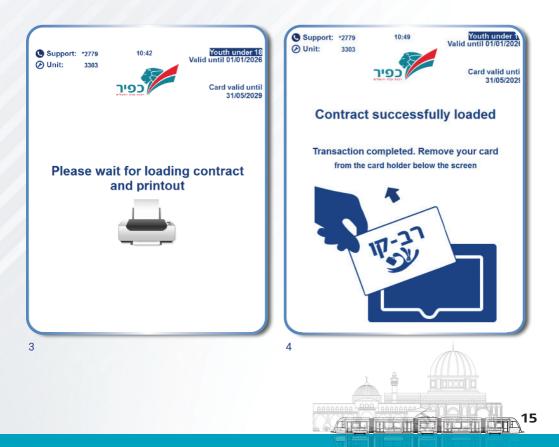

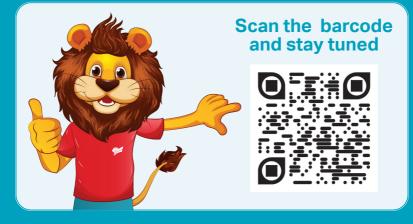

### www.cfir.co.il | 2779\* Call Center | f 🎯

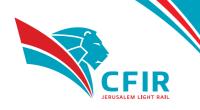